#### Exim and Internet Mail

#### Chris Wilson Aptivate Ltd, UK AfNOG 2011

Download this presentation at: <http://www.ws.afnog.org/afnog2011/sse/exim>

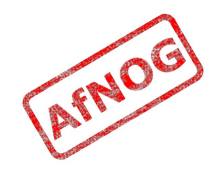

#### How Internet Email Works

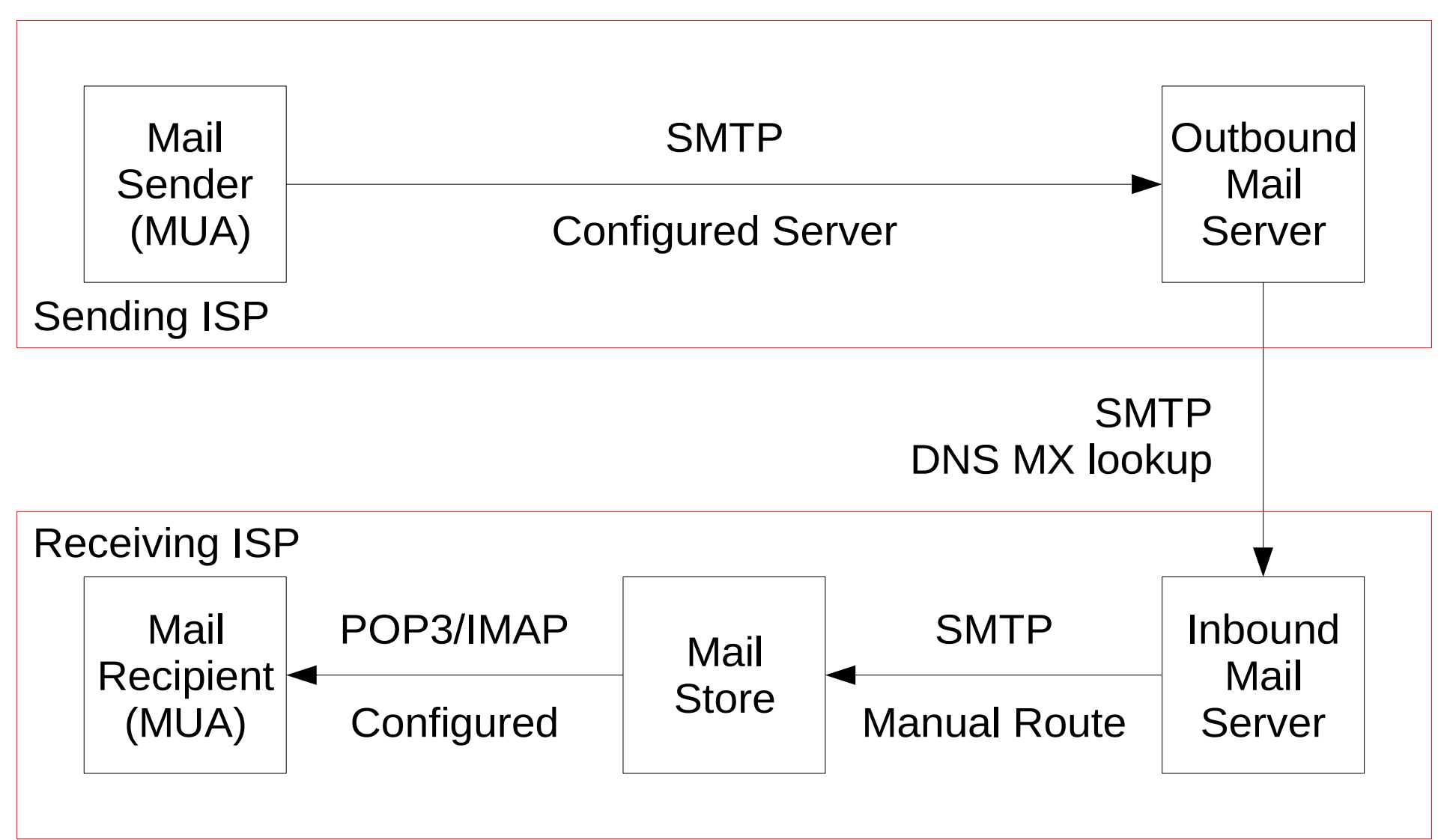

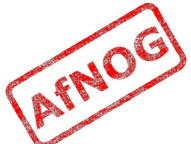

# What is Exim

- Listens on port 25 (smtp)
- Accepts mail
- Queues mail
- Delivers it somewhere
	- Using SMTP, LMTP, LDA, mbox or maildir
- No POP, IMAP, calendars, to-do lists, Crackberry!

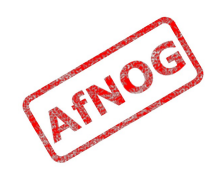

#### Who uses Exim

- University of Cambridge, UK
- Energis Squared (formerly Planet Online), UK
- Shore. Net (large regional ISP in the Northeastern US)
- Esat Net (longest serving ISP in Ireland)
- Default on new Debian installations
- Aptivate

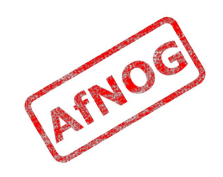

# Why use Exim

- Flexible (lots of features)
- Reasonably secure
- Reasonably scalable
- Good debugging options
- Sane configuration syntax

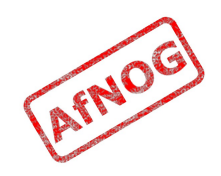

# Why not to use Exim

- Not every problem is a nail
- Simplicity? Use postfix or qmail
- Top security? Use qmail
- Faster delivery? Use postfix or sendmail
- Insane configuration file? Use sendmail
- Note: Exim is <u>not</u> designed for spooling large amounts of mail and not very good at it

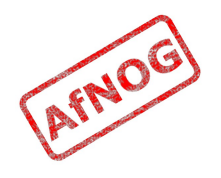

# Conventions

- File names and technical terms are in *italics*
- Commands to type are shown in monospaced bold italic purple type:
	- **cat /etc/monospaced/bold/italic/purple**
- Long command lines are wrapped, but with a single bullet point at the start:
	- **cat /usr/local/etc/foo/bar | less | more | grep | sed | awk > /usr/local/tmp/foo/bar**
- Text that is output by a program, or should already be in a file, is shown in plain monospaced type:
	- sshd enable="YES"

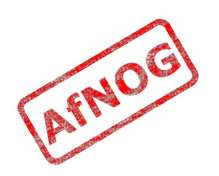

## Root and Sudo

- We will use "sudo" wherever *root* access is required
- Please work through this tutorial as a normal user, not as *root*
- If you use *root*, some error messages from Exim will be different and this may confuse you

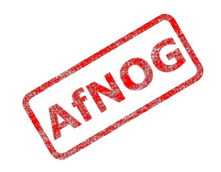

# Installing Exim

- Install some dependencies as packages, not ports:
	- **sudo -E pkg\_add -r libspf2 cyrus-sasl-saslauthd**
- Compile Exim from the ports tree:
	- **cd /usr/ports/mail/exim**

```
• sudo make
 SUBDIR=old
 WITH_MYSQL=yes 
 WITH_CONTENT_SCAN=yes
 WITH_AUTH_RADIUS=yes
 WITH_RADIUS_TYPE=RADLIB
 EXTRALIBS_EXIM=/usr/lib/libradius.so
 WITH_SASLAUTHD=yes
 WITH_SPF=yes
 install clean
```
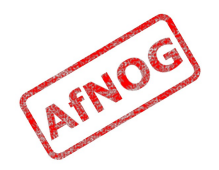

# Checking Exim Installation

- **/usr/local/sbin/exim -bV**
- Exim version 4.76 ...
- Support for: crypteq iconv() IPv6 use setclassresources PAM Perl Expand dlfunc OpenSSL Content Scanning Old Demime **Experimental SPF**
- Lookups: lsearch wildlsearch nwildlsearch iplsearch cdb dbm dbmnz dnsdb dsearch **mysql** nis nis0 passwd
- Authenticators: cram\_md5 dovecot plaintext spa
- If you don't have these options:
	- **cd /usr/ports/mail/exim**
	- **make deinstall clean**
	- Try the installation again (from the previous slide)

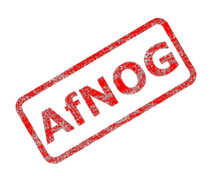

# Replacing Sendmail with Exim

- Stop Sendmail:
	- **sudo /etc/rc.d/sendmail stop**
- Edit */etc/rc.conf* and add these lines:
	- **sendmail\_enable="NONE"**
	- **sendmail\_submit\_enable="NO"**
	- **exim\_enable="YES"**
- Edit */etc/mail/mailer.conf* and change these lines:
	- sendmail **/usr/local/sbin/exim**
	- send-mail **/usr/local/sbin/exim**
	-
	- mailq **/usr/local/sbin/exim -bp**
	- newaliases **/bin/true**

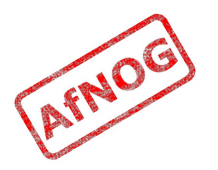

## Starting Exim

- Try the following commands:
	- **sudo /usr/local/etc/rc.d/exim start** Starting exim.
	- **sudo /usr/local/etc/rc.d/exim status** exim is running as pid XXX
	- **sudo /usr/local/etc/rc.d/exim restart** Stopping exim. Starting exim.
- Create */etc/periodic.conf.local* and add these lines:
	- **daily\_status\_include\_submit\_mailq="NO"**
	- **daily\_clean\_hoststat\_enable="NO"**

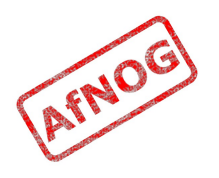

#### The Exim Game

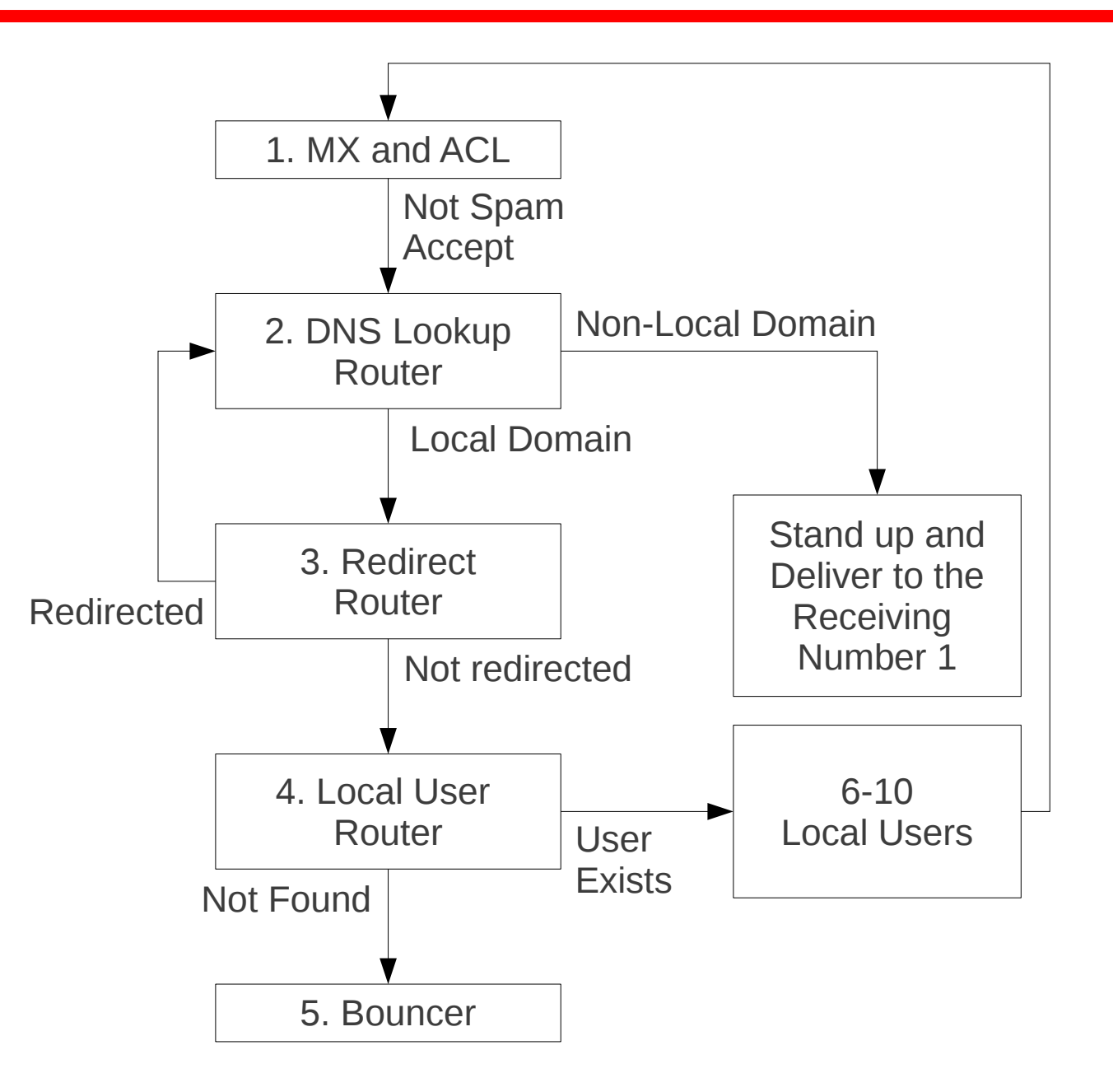

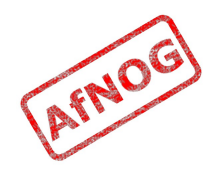

#### Exim Overview

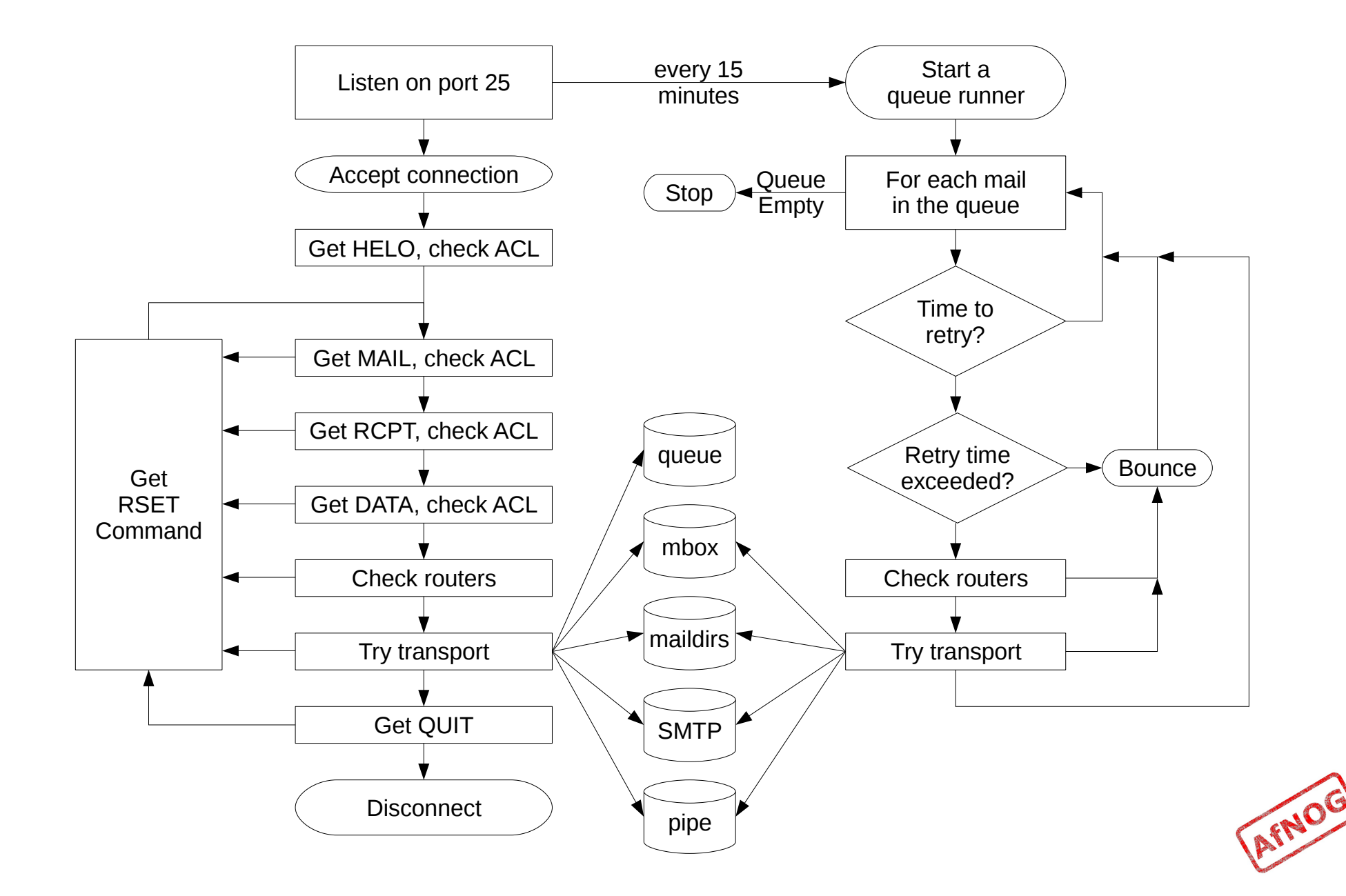

# Basic Configuration

- Configuration file is */usr/local/etc/exim/configure*
- First section has global options
- Other sections start with the word "begin"
- What are they?

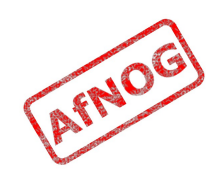

# Configuration Sections

- ➢ **Global** (no name)
- ACL (access control lists, allow or deny mail)
- Routers (decide what to do with mail)
- Transports (control how exactly it is delivered)
- ✗ Retry rules (advanced feature)
- ✗ Rewrite (advanced feature)
- Authenticators (will cover this later)
- ✗ Local Scan (advanced feature)

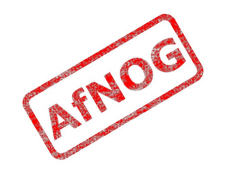

# Global Settings

- The most important default settings:
	- # primary\_hostname =
	- domainlist local\_domains =  $\omega$
	- domainlist relay\_to\_domains =
	- hostlist relay\_from\_hosts = localhost
	- acl\_smtp\_rcpt = acl\_check\_rcpt
	- acl\_smtp\_data = acl\_check\_data
	- host\_lookup =  $*$
	- rfc1413\_hosts =  $*$
	- rfc1413\_query\_timeout = 5s
	- ignore\_bounce\_errors\_after = 2d
	- timeout\_frozen\_after = 7d
- See Exim manual, chapter 7 for more details

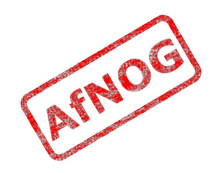

## Testing the defaults

- Send email to afnog@pcXX.sse.ws.afnog.org:
	- ➢ **telnet localhost 25** Trying 127.0.0.1... Connected to localhost. Escape character is '^]'. 220 *pcXX*.sse.ws.afnog.org ESMTP Exim 4.69 ...
	- ➢ **mail from:<afnog@pcXX.sse.ws.afnog.org>** 250 OK
	- ➢ **rcpt to:<afnog@pcXX.sse.ws.afnog.org>** 250 Accepted
	- ➢ **data**

354 Enter message, ending with "." on a line by itself

➢ **hello world**

```
250 OK id=1M3RuH-0006WJ-Ia
```
➢ **quit**

**.**

221 pcXX.sse.ws.afnog.org closing connection

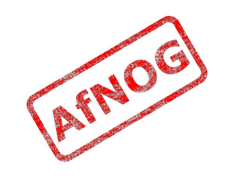

# Terminology

- In the email address *joe@example.com*:
	- *joe* is the **local part**
	- *example.com* is the **mail domain** (or just **domain**)
- Exim tends to split them apart, so it's easier to treat them separately in the Exim config

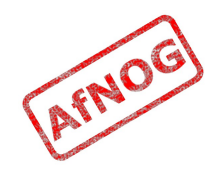

# Adding another local domain

- Tell Exim to accept mail for *mydomain.example.com*
- Use a domain that doesn't exist yet (no MX) records), otherwise Exim will try to deliver it by SMTP (why?)
- How will we know when we've done it?
	- Use an "address test" to see what Exim will do with the mail:
	- **exim -bt afnog@mydomain.example.com** afnog@mydomain.example.com is undeliverable
	- Let's make it deliverable!

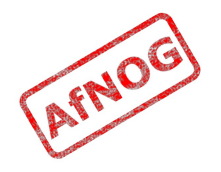

#### Adding another local domain

- Add a new entry to the domain list, using the ":" character to separate it from the previous entry:
	- ➢ **sudo vi /usr/local/etc/exim/configure**
		- ➢ domainlist local\_domains = @ **: mydomain.example.com**
- Now what does the address test say?
	- ➢ **exim -bt afnog@mydomain.example.com** afnog@mydomain.example.com  $\text{router} = \text{localuser}, \text{transport} = \text{local delivery}$

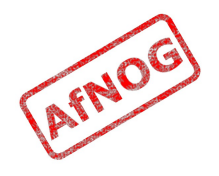

# Testing the new local domain

- Send email to afnog@mydomain.example.com:
	- ➢ **exim -bs** 220 pcXX.sse.ws.afnog.org ESMTP Exim 4.69 ...
	- ➢ **mail from:<afnog@pcXX.sse.ws.afnog.org>** 250 OK
	- ➢ **rcpt to:<afnog@mydomain.example.com>** 250 Accepted
	- ➢ **data** 354 Enter message, ending with "." on a line by itself
	- ➢ **hello my lovely new domain!**

**.** 250 OK id=1M3RuH-0006WJ-Ia

- ➢ **quit** 221 pcXX.sse.ws.afnog.org closing connection
- ➢ **tail /var/mail/afnog**

```
...
hello my lovely new domain!
```
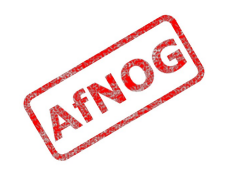

## Testing Notes

- **exim -bs** is "command-line SMTP mode"
	- similar to connecting to port 25
	- can quit with Control+C
	- no need to restart exim in this case
	- useful for testing new configurations
- we did not restart Exim, so the daemon listening on port 25 is still running the old configuration
	- ➢ **sudo /usr/local/etc/rc.d/exim restart** Stopping exim. Starting exim.

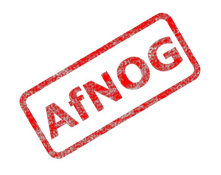

# Relay Testing

- exim -bs and telnet localhost 25 both connect "from" localhost
- localhost has special privileges:
	- hostlist relay from hosts = localhost
	- accept hosts = +relay\_from\_hosts
- try using exim -bh to simulate mail relaying by an untrusted server
	- ➢ **exim -bh 1.2.3.4** 220 noc.sse.ws.afnog.org ESMTP Exim 4.69 ...
	- ➢ **mail from:<afnog@pcXX.sse.ws.afnog.org>** 250 OK
	- ➢ **rcpt to:<afnog@anotherdomain.example.com>** 550 relay not permitted

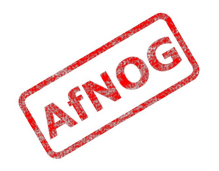

# Allow Relaying

- Change hostlist relay from hosts:
	- ➢ hostlist relay\_from\_hosts = localhost **: 1.2.3.0/24**
- Try exim -bh again:
	- ➢ **exim -bh 1.2.3.4** 220 noc.sse.ws.afnog.org ESMTP Exim 4.69 ...
	- ➢ **mail from:<afnog@pcXX.sse.ws.afnog.org>** 250 OK
	- ➢ **rcpt to:<afnog@anotherdomain.example.com>** 250 Accepted
- What would you expect to happen with:
	- **exim -bh 1.2.3.19**
	- **exim -bh 1.2.5.4**

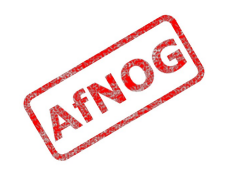

# Types of Lists

- domainlist
	- \*.mydomain.com : @
- hostlist
	- 192.168.1.0/24 : hostname.domain.com
- addresslist
	- \*@example.com : example.com : \*.example.com :
- local parts list (not covered here)
- string list (simple)
- see Exim manual chapter 10 for more details

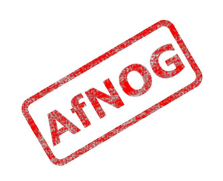

#### Next up: Routers

- ✔ Global (no name)
- ➢ **Routers (decide what to do with mail)**
- Transports (control how exactly it is delivered)
- Access Control (who is allowed to send mail)
- Authenticators (logging in to relay mail)
- Troubleshooting (when things go wrong)

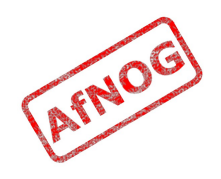

# Routers

- Decide where to deliver mail to
	- Run <u>in order</u> until one accepts the mail
	- Accepting router sets the transport for the mail
- Can also redirect mail (change the destination)
- Can check whether mail is deliverable:
	- local recipients exist
	- remote domains are routable
- Reject mail in Access Control instead of Routers if possible
	- Router failure  $\rightarrow$  bounce email  $\rightarrow$  Joe Job spam!

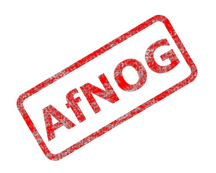

#### Routing Overview

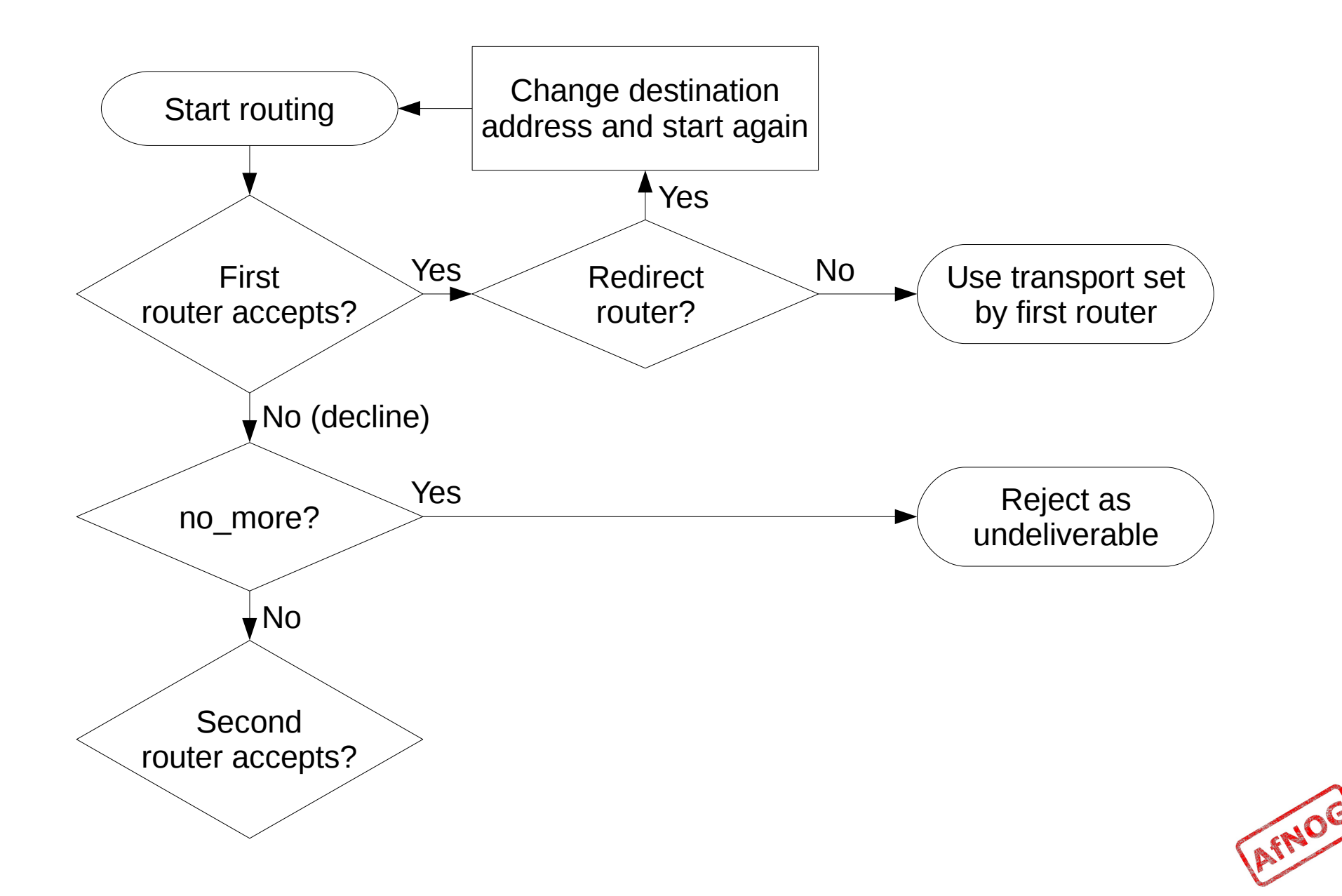

# Anatomy of a Router

- Conditions control whether the driver runs:
	- address\_test, check\_local\_user, condition
	- domains  $= +$ local domains
	- user  $=$  mail
	- transport  $=$  trotro (or matatu)
- A driver is specified:
	- driver = redirect
- Options control what the driver does (if run)
- Specified driver is run
	- Result may be *accept*, *decline* or *fail*

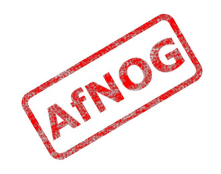

# The Default Routers

- dnslookup (for outbound email via SMTP)
- system\_aliases (lookup in /etc/aliases, redirect)
- userforward (local user .forward files, redirect)
- localuser (deliver to local mbox or maildir)

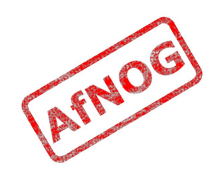

#### The *dnslookup* Router

- **domains = ! +local\_domains** *← condition*
	- only if destination domain is not in *local\_domains*
- **driver = dnslookup** *← driver*
	- check that the destination domain has MX or A
- **ignore\_target\_hosts** = 0.0.0.0 : 127.0.0.0/8 *← option*
- **no\_more** *← option*
	- if conditions match but router declines then bounce
- **transport = remote\_smtp** *← option*
	- if router accepts, then use remote\_smtp to deliver

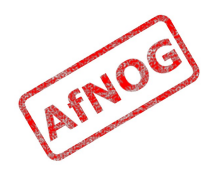

#### The *system aliases* Router

- **driver = redirect**
- allow fail
- allow defer
- **data = \${lookup {\$local\_part} lsearch {/etc/aliases}}**
- user = mailnull
- group = mail
- file\_transport = address\_file
- pipe\_transport = address\_pipe

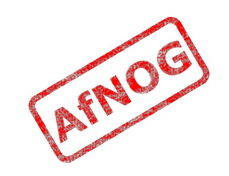

#### The userforward Router

- driver = redirect **check\_local\_user file = \$home/.forward** no\_verify no\_expn check\_ancestor file  $transport = address file$ pipe  $transport = address pipe$ reply transport = address reply condition =  $f\{if existsfshome/ forward\} \{yes\} \{no\}$
- The contents of shome/ forward is read and used as "data" for the redirect router driver
- The condition could be replaced by: require  $files = $home/}.forward$

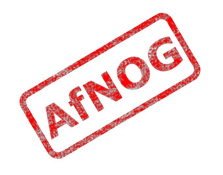

#### The *localuser* Router

- localuser: driver = accept check\_local\_user  $transport = local$  delivery cannot route message = Unknown user
- This is the last router, so if it does not accept, the message is bounced as undeliverable
- This driver always accepts, if the conditions are met
- eheck local user means that the local user must exist
- cannot route message sets the message that will be returned to the SMTP client when this happens

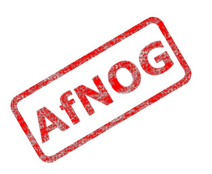

# The Redirect Driver

- Tells Exim to call an internal router module called *redirect* to do the routing
- *redirect* is used for aliases files, virtual domains, .forward files... anything that redirects mail
- In the manual this driver is called the "redirect router" (chapter 22)
- Not the same as a router called "redirect", which could use any driver you like
- I prefer to call it "the redirect driver"
- The data option is expanded to the new destination
## The system aliases Router

- Redirect root's mail to the afnog user
	- ➢ **exim -bt root** root@pcXX.sse.ws.afnog.org router = localuser, transport = local delivery
	- ➢ **sudo vi /etc/aliases**
		- ➢ **root: afnog**
	- ➢ **exim -bt root** afnog@pcXX.sse.ws.afnog.org <-- root@pcXX.sse.ws.afnog.org router =  $localuser$ , transport =  $local$  delivery
- Did it work? How do you know?

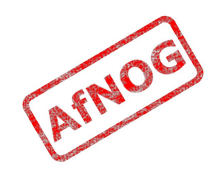

## Simple Redirecting Router

- Redirect a single local part to another local part
	- ➢ **exim -bt foo@mydomain.example.com** foo@mydomain.example.com is undeliverable
	- ➢ **sudo vi /usr/local/etc/exim/configure**
		- ➢ begin routers
		- ➢ **redirect\_foo\_to\_afnog:**
		- ➢ **driver = redirect**
		- ➢ **domains = mydomain.example.com**
		- ➢ **local\_parts = foo**
		- ➢ **data = afnog**
	- ➢ **exim -bt foo@mydomain.example.com** afnog@pcXX.sse.ws.afnog.org <-- foo@mydomain.example.com router =  $localuser$ , transport =  $local$  delivery
- Did it work? How do you know?

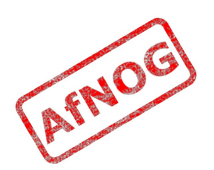

# Adding a Virtual Domain

- Tell Exim what to do with the mail domain *virtual.example.com*:
	- ➢ **exim -bt foo@virtual.example.com** foo@virtual.example.com is undeliverable
	- ➢ **sudo vi /usr/local/etc/exim/configure**
		- $>$  begin routers
		- ➢ **virtual\_domain\_router:**
		- ➢ **driver = redirect**
		- ➢ **domains = virtual.example.com**
		- ➢ **data = \${lookup {\$local\_part} lsearch {/usr/local/etc/exim/virtual.example.com}}**
	- ➢ **exim -bt foo@virtual.example.com** foo@virtual.example.com cannot be resolved at this time

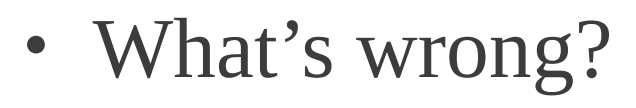

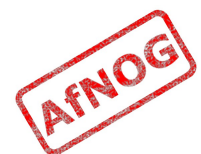

## Debugging Routers

#### ➢ **sudo exim -bt -d-all+route foo@virtual.example.com**

- routing foo@virtual.example.com
- --------> virtual domain router router <-------local\_part=foo domain=virtual.example.com
- virtual domain router router: defer for foo@virtual.example.com
- message: failed to expand "\${lookup {\$local part} lsearch {/usr/local/etc/exim/virtual.example.com}}": failed to open /usr/local/etc/exim/virtual.example.com for linear search: **No such file or directory**
- Exim tried to open */usr/local/etc/exim/virtual.example.com*
- The file did not exist
- So the router deferred the message.

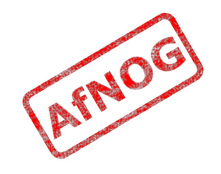

## Fixing the Problem

- Create the file */usr/local/etc/exim/virtual.example.com:*
	- ➢ **sudo vi /usr/local/etc/exim/virtual.example.com**
		- ➢ **foo: afnog**
- Test again:
	- ➢ **exim -bt foo@virtual.example.com** afnog@pcXX.sse.ws.afnog.org <-- foo@virtual.example.com router =  $localuser$ , transport =  $local$  delivery
- Note that we did not add *virtual.example.com* to our local domains list. Why did it work?

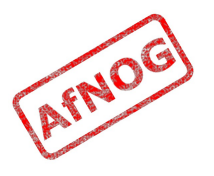

#### Running many Virtual Domains

- ➢ **exim -bt john@toomany.example.com** john@toomany.example.com is undeliverable
- ➢ **sudo vi /usr/local/etc/exim/configure**
	- ➢ virtual\_domain\_router: driver = redirect **require\_files = /usr/local/etc/exim/\$domain** data =  $${lookup} {Slocal part} lesserch \setminus$ {/usr/local/etc/exim/**\$domain**}}
	- don't forget to remove the "domains" line!
- ➢ **sudo vi /usr/local/etc/exim/toomany.example.com**
	- ➢ **john: afnog**
- ➢ **exim -bt john@toomany.example.com** afnog@pcXX.sse.ws.afnog.org <-- john@toomany.example.com router = localuser, transport = local\_delivery\

#### Manual Routing a Domain

- ➢ **exim -bt foo@manual.example.com** foo@manual.example.com is undeliverable
- ➢ **sudo vi /usr/local/etc/exim/configure**

➢ **manual\_router: driver = manualroute domains = manual.example.com route\_data = noc.sse.ws.afnog.org transport = remote\_smtp**

#### ➢ **exim -bt foo@manual.example.com** foo@manual.example.com router = manual router, transport = remote smtp host noc.sse.ws.afnog.org [196.200.219.200]

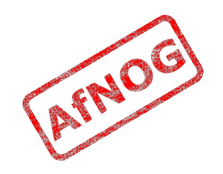

## Manual Routing all Domains

- ➢ **exim -bt foo@example.com** foo@example.com router = dnslookup, transport = remote smtp host example.com [208.77.188.166]
- ➢ **sudo vi /usr/local/etc/exim/configure**
	- $\rightarrow$  # replace the default dnslookup router **smarthost:**

```
 driver = manualroute
 route_data = noc.sse.ws.afnog.org
domains = ! +local domains
transport = remote smtpignore target hosts = 0.0.0.0 : 127.0.0.0/8 no_more
```
➢ **exim -bt foo@example.com**

```
foo@example.com
  router = smarthost, transport = remote smtp
   host noc.sse.ws.afnog.org [196.200.219.200]
```
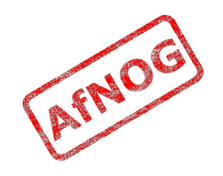

# Delivering to RADIUS users (1)

- No local account, so *localuser* router won't work
- Edit */usr/local/etc/exim/configure*
- Add the MySQL login details to global section, before begin acl:
	- **hide mysql\_servers = localhost/radius/radius/radpass**
- Add a new router, before the *localuser* router:
	- **radius:**
	- • **driver = accept**
	- • **local\_parts = mysql;SELECT 1 FROM radcheck WHERE username = '\${quote\_mysql:\$local\_part}';**
	- • **transport = local\_delivery**

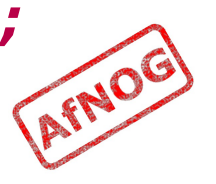

# Delivering to RADIUS users (2)

- Edit */usr/local/etc/exim/configure*, find the *local\_delivery* transport, and comment out this line:
	- user = \$local part
- Test with exim -bt:
	- **sudo exim -bt afnog@pcXX.sse.ws.afnog.org** 
		- afnog@pcXX.sse.ws.afnog.org
		- router = localuser, transport = local delivery
	- **sudo exim -bt fred@pcXX.sse.ws.afnog.org**
		- fred@pcXX.sse.ws.afnog.org
		- $\cdot$  router = radius, transport = local delivery
	- **sudo exim -bt fredd@pcXX.sse.ws.afnog.org**
		- fredd@pcXX.sse.ws.afnog.org is undeliverable: Unknown user

# Delivering to RADIUS users (3)

- Restart Exim
- Test with SWAKS (thanks Joost!)
	- **pkg\_add -r swaks**
	- **swaks -t pcXX.sse.ws.afnog.org**  <- 250 OK id=1OHduc-0005Qx-CO
	- **grep -A2 "Message-Id.\*1OHduc-0005Qx-CO" /var/mail/afnog** This is a test mailing
	- **swaks -t fred@pcXX.sse.ws.afnog.org**  <- 250 OK id=1OHdxG-0005RH-HC
	- **sudo grep -A2 "Message-Id.\*1OHdxG-0005RH-HC" /var/mail/fred** This is a test mailing
	- **swaks -t fredd@pcXX.sse.ws.afnog.org**

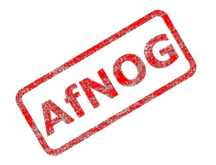

## Aptivate's Routers

- **net4dev** (manualroute)
- dnslookup
- **domain\_aliases** (redirect, virtual domains)
- **domain\_aliases\_suffixed** (ditto)
- **default\_aliases** (renamed system\_aliases)
- **no\_more\_aliases** (not local\_domains)
- user forward
- **procmail** (user  $\sim$ /.procmailrc files)
- **localuser\_nosuffix** (renamed localuser)

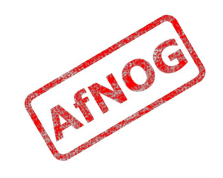

# Local Part Suffixes

- Allows you to send mail to afnog-anything and have it delivered to afnog
- Users can filter mail to different boxes
- Configured in the router:
	- local part suffix =  $+*$  :  $-*$
	- local part suffix optional
- If user names contain a suffix character, that part of the username will be removed!
	- Put a router without suffixes before the one with suffixes
- Prefix is possible as well

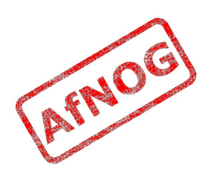

## Next up: Transports

- ✔ Global (no name)
- ✔ Routers (decide what to do with mail)
- ➢ **Transports (control how exactly it is delivered)**
- Access Control (who is allowed to send mail)
- Authenticators (logging in to relay mail)
- Troubleshooting (when things go wrong)

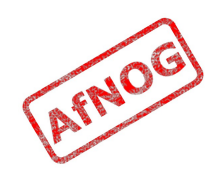

## **Transports**

- Control how messages are delivered
- Only used when referenced from routers
- Order does not matter
- Standard transports:
	- remote\_smtp
	- local\_delivery
	- address\_pipe
	- address file
	- address\_reply

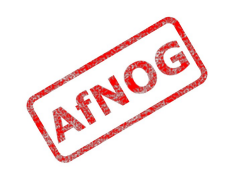

#### The remote smtp Transport

- remote smtp: **driver = smtp**
- no options or conditions
- driver specifies a chunk of Exim code
- this time a transport driver (not a router driver)
- the *smtp* driver delivers mail to another server using **SMTP**
- the remote server is set by the *dnslookup* or *manualroute* driver

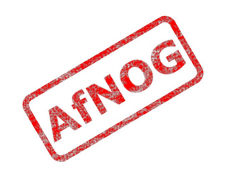

### The *local delivery* Transport

- local delivery: **driver = appendfile file = /var/mail/\$local\_part** delivery date add envelope\_to\_add return\_path\_add  $qroup = mail$ user =  $$local part$  mode = 0660 no mode fail narrower
- Delivers mail to a file in mbox format
- One large file, bad for scalability

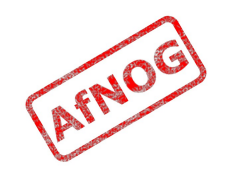

#### Procmail Router

- ➢ **sudo pkg\_add -r procmail**
- ➢ **vi /home/afnog/.procmailrc:**
	- ➢ **:0f | sed -e 's/foo/bar/'**
- ➢ **echo food | mail afnog**
- ➢ **tail -2 /var/mail/afnog** food
- ➢ **sudo vi /usr/local/etc/exim/configure**
	- begin routers

➢ **procmail\_router: driver = accept check\_local\_user transport = procmail\_pipe require\_files = \${home}/.procmailrc no\_verify**

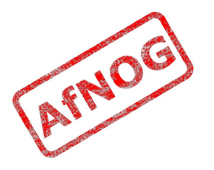

#### Procmail Transport

- ➢ **sudo vi /usr/local/etc/exim/configure**
	- begin transports
	- ➢ **procmail\_pipe: driver = pipe command = "/usr/local/bin/procmail" return\_path\_add delivery\_date\_add envelope\_to\_add**
- ➢ **sudo /usr/local/etc/rc.d/exim restart**
- ➢ **echo food | mail afnog**
- ➢ **tail -2 /var/mail/afnog** bard
- ➢ **rm ~/.procmailrc**

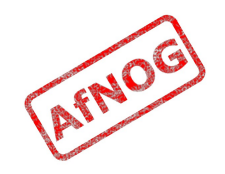

## Switch to Maildirs

➢ **sudo vi /usr/local/etc/exim/configure**

```
• local delivery:
     driver = appendfile
     # file = /var/mail/$local_part
     maildir_format
     directory = $home/mail
    delivery date add
     envelope_to_add
    return path add
    group = mailuser = <math>$local</math> part mode = 0660
    no mode fail narrower
```
- ➢ **sudo /usr/local/etc/rc.d/exim restart**
- ➢ **ls /home/afnog/mail**
- ➢ **echo test | mail afnog**
- ➢ **ls /home/afnog/mail**

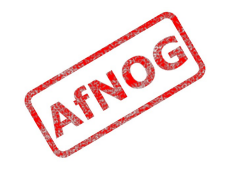

## Next up: Access Control

- ✔ Global (no name)
- ✔ Routers (decide what to do with mail)
- ✔ Transports (control how exactly it is delivered)
- ➢ **Access Control (who is allowed to send mail)**
- Authenticators (logging in to relay mail)
- Troubleshooting (when things go wrong)

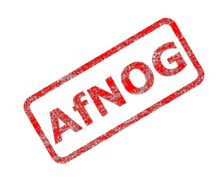

## Access Control

- Controls who is allowed to send you mail, or not
- Most useful weapon in the war against spam
- Most SMTP commands are subject to an Access Control List (ACL) (see chapter 40 of the manual)
- Most commonly used are RCPT and DATA ACLs
	- Why not MAIL?
- DATA ACL applies at the end of the DATA command, after the message body has been sent
	- Too late to reject individual recipients
	- Too late to save bandwidth

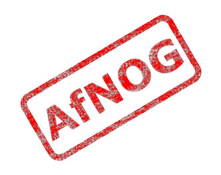

## Using Access Control Lists

- ACLs are named followed by a colon : and usually start with *acl\_*
	- which ACLs does Exim include by default?
- ACLs can appear in any order in the "acl" section
- ACLs are not used unless:
	- referenced in the global configuration, or
	- called by another ACL
- Look for acl \* statements in the global section
	- which ACLs does Exim use by default?

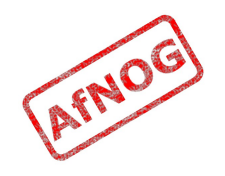

## Anatomy of an ACL

- Every ACL consists of Access Control Entries
- Every entry starts with a **verb**
	- every verb ends the previous entry and starts a new one
- Other lines are **conditions** and **options**
	- Conditions control **whether** the verb is executed
	- Options control **what** the verb does when executed
- Order of entries and lines in an ACL is important
	- Processing of an entry stops as soon as a condition fails
	- Options after a condition that fails are not used
	- Can change the options and then apply more conditions

## Access Control Verbs

- **accept:** the command is allowed
- **defer:** command refused, returns a temporary error
- **deny:** command refused, returns a permanent error
- **discard:** returns success but throws away the recipient or message
- **drop:** like deny, but drops the connection too
- **require:** opposite of deny, denies the message if not all conditions are met
- **warn:** writes a warning message to the logs, but allows command to proceed

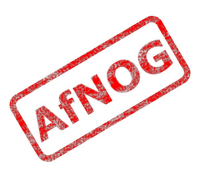

## The acl check rcpt ACL

- accept hosts = :
- $domains = +local domain$ local parts =  $^{\wedge}$ [.] :  $^{\wedge}$ .  $^*[@\%!/]]$
- $\cdot$  accept local parts = postmaster
- $\cdot$  deny message  $=$  Restricted characters in address
	-
	-
	-
	- $domains = +local domains$
- require verify = sender
- accept hosts  $-$  +relay from hosts  $control = submission$
- accept authenticated  $=$   $*$ control = submission
- require message = relay not permitted domains =  $+local$  domains : +relay to domains
- require verify = recipient

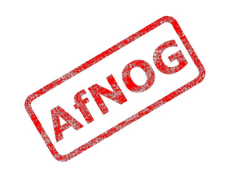

# Address Verification

- *verify = sender* or *verify = recipient*
- \$sender\_verify\_failure or \$recipient\_verify\_failure will contain one of the following words:
	- **qualify** (the address was unqualified (no domain), and the message was neither local nor came from an exempted host)
	- **route** (routing failed)
	- **mail** (routing succeeded, and a callout was attempted; rejection occurred at or before the MAIL command)
	- **recipient** (the RCPT command in a callout was rejected)
	- **postmaster** (the postmaster check in a callout was rejected)

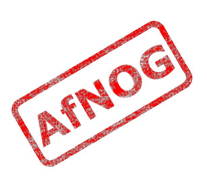

# **Callouts**

- Standard address verification only uses the Exim configuration file and the DNS
- Callouts make a pretend SMTP connection
	- Sender callouts connect to the sender domain's MX
	- Recipient callouts connect to the recipient domain's MX
- Callouts can reduce spam by rejecting invalid addresses
- Callouts do block some legitimate email
- Callouts are controversial, some consider them abuse

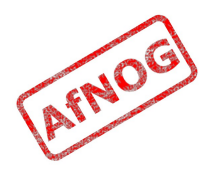

#### Testing Callouts

- ➢ **sudo vi /usr/local/etc/exim/configure**
	- ➢ domainlist relay\_to\_domains = **rl.example.com**
	- ➢ require **message = Sender verify failed** verify = sender**/callout=120s**
	- ➢ require **message = Recipient verify failed** verify = recipient**/callout=120s**
- ➢ **exim -bh 1.2.3.4**
	- ➢ **mail from:<nonexist@pcXX.sse.ws.afnog.org>**
	- ➢ **rcpt to:<afnog@pcXX.sse.ws.afnog.org>** 550 Sender verify failed
- ➢ **exim -bhc 1.2.5.4**
	- ➢ **mail from:<afnog@pcXX.sse.ws.afnog.org>**
	- ➢ **rcpt to:<nonexist@rl.example.com>** 550 Recipient verify failed

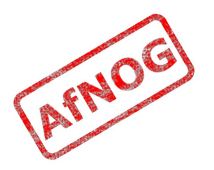

## Blocking Senders and Recipients

- deny senders = naNaijaadmin@list.nanaija.com
- deny senders =  $*$ @web-performers.com message = Get lost, you lying link exchange  $\setminus$ spammers
- deny hosts  $=$   $*$ .mailserve.net message = Get lost, you lying link exchange  $\setminus$ spammers
- deny senders = bfsummit@bfsummit.com  $message = I$  hope you catch bird flu and die
- deny senders =  $\N^*$ .\*mission2007.\*@dgroups.org\$\N recipients = info@aidworld.org  $message$  = Please remove me from your list.

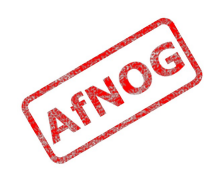

## Hate your neighbour?

- Add to your RCPT ACL:
	- **deny hosts = pcYY.sse.ws.afnog.org message = I don't like your socks**
	- **sudo /usr/local/etc/rc.d/exim restart**
- Ask your neighbour to test it:
	- **telnet pcXX.sse.ws.afnog.org 25**
	- **mail from:<afnog@pcYY.sse.ws.afnog.org>**
	- **rcpt to:<afnog@pcXX.sse.ws.afnog.org>** 550 I don't like your socks
- How would you block everyone in the classroom?
- What do you see in the logs?

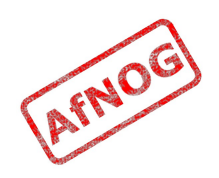

## Sender Policy Framework

- Allows you to say which IPs are allowed to send from your domain (prevent spammers from using it)
- Useful when you want to block all mail from a domain, or only participate in SRS mailing lists
- Only works when people reject mails that fail SPF
- Causes problems for mailing lists not using SRS
- Many people complain, but it works for me!

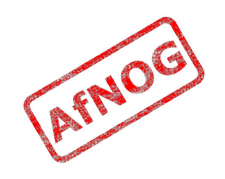

## Enable SPF for your domain

- ➢ Generate your SPF record for your domain using www.openspf.org that only allows your PC to send:
	- ➢ e.g. "v=spf1 a:pcXX.sse.ws.afnog.org ~all"
- ➢ Edit the zone file for XXXX.afnogws.gh and add:
	- ➢ **@ IN TXT "v=spf1 a:pcXX.sse.ws.afnog.org ~all"**
- ➢ Reload the zone and query the TXT record using *dig*
- ➢ Add an SPF check high up in your RCPT ACL:

```
➢ deny spf = fail
        message = SPF check failed: $spf_smtp_comment
        log_message = SPF check failed: $spf_result
```
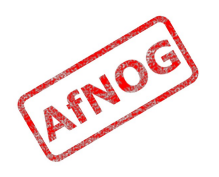

# Blackmail

```
• deny \cdot! hosts = +relay from hosts
          ! authenticated = * dnslists = zen.spamhaus.org
          message = $sender host address \setminus blacklisted by Spamhaus\n\
           (http://www.spamhaus.org/query/bl?
 ip=$sender_host_address)\n\
          $dnslist text
 warn \quad ! hosts = +relay from hosts
          ! authenticated = * dnslists = bl.spamcop.net
          message = X-Warning: \ \ \ \ \$sender host address blacklisted \
             by \frac{1}{1}st domain ($dnslist text)
```
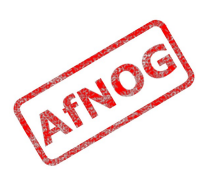

# Name Calling

- deny condition =  $$if match \setminus$  {\${lookup dnsdb \ {zns=\${sender\_address\_domain}}}} \  $\{ .$ \*\.ip4dns\.com}} message = You look like a spammer to me
- Searches for nameservers for the sender's mail domain, and recursively up until it finds some
- Pattern match against . \*\. ip4dns\. com
	- ns1.ip4dns.com
	- ns2.ip4dns.com

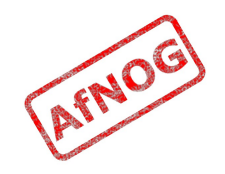

#### Don't Pretend to be Me

- Add the following to */usr/local/etc/exim/configure*:
	- acl check rcpt:
	- **drop ! hosts = :**
	- • **! hosts = 80.248.178.170**
	- $\boldsymbol{condition} = \boldsymbol{\hat{s}} \{ \boldsymbol{\hat{i}} \boldsymbol{\hat{f}} \boldsymbol{eq} \}$
	- • **{\$smtp\_command\_argument} \**
	- • **{80.248.178.170}}**
	- • **message = You are SO lying**
- Catches people who say HELO 80.248.178.170 (my own IP address) but are not me!

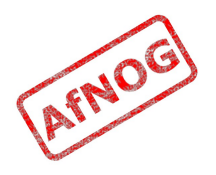
#### Ignore people who don't say HELO

 $\cdot$  acl smtp helo = acl check helo

```
• acl check helo:
  drop condition = $if or { \
        {!match{$smtp_command_argument} \
               \{\setminus\{\},\} \} { match{$smtp_command_argument} \
               {\{\}\{d+[\,.\,-\,]\}\{d+[\,.\,-\,]\}\} }}
       message = Please configure your mail \setminus server with a real hostname
        log_message = Invalid HELO
  accept
```
• acl check rcpt: deny condition =  $$if eq {$sender_helo_name}{}}$ <br>message = Please say HELO first  $message$  = Please say HELO  $\overline{f}$ irst

#### Assassinating Spam(mers)

- ➢ **sudo -E pkg\_add -r p5-Mail-SpamAssassin**
- ➢ **cd /usr/local/etc/mail/spamassassin**
- ➢ **sudo cp local.cf.sample local.cf**
- ➢ **sudo sa\_update**
- ➢ **sudo vi /etc/rc.conf**
	- ➢ **spamd\_enable="YES"**
- ➢ **sudo /usr/local/etc/rc.d/sa-spamd start**
	- Starting spamd.
- ➢ **spamc -R**
	- ➢ **subject: penis enlargement**
	- ➢ press Ctrl+D to end message
	- Spam detection software, running on the system "freebsd82", has identified this incoming email as possible spam...

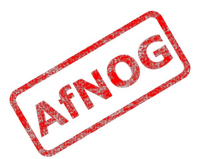

# Filtering Mail through SpamAssassin

- Add the following lines to Exim's acl check data:
	- **deny** spam = nobody message = Possible spam detected add header =  $X-Spam score: $spam score\n\$  X-Spam\_score\_int: \$spam\_score\_int\n\ X-Spam\_bar: \$spam\_bar\n\ X-Spam\_report: \$spam\_report
- Test with *exim -bs*:

**.**

**quit**

• **mail from:<> rcpt to:<afnog@pcXX.sse.ws.afnog.org> data message-id: abcd subject: BUY VIAGRA HERE!!!**

**<html><p>Dear friend</p> <p>VIAGRA \$10.99</p> <p>RISK FREE</P></HTML>**

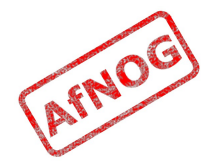

#### Installing Clam Antivirus

- ➢ **sudo -E pkg\_add -r clamav**
- ➢ **sudo pw usermod clamav -G mail**
- ➢ **sudo vi /etc/rc.conf**
	- ➢ **clamav\_clamd\_enable="YES"**
	- ➢ **clamav\_freshclam\_enable="YES"**
- ➢ **sudo /usr/local/etc/rc.d/clamav-clamd start** Starting clamav clamd.
- ➢ **sudo freshclam** Clamd successfully notified about the update.
- ➢ **fetch http://www.ws.afnog.org/afnog2011/sse/exim/eicar**
- ➢ **clamdscan eicar** /usr/home/afnog/eicar: Eicar-Test-Signature FOUND

#### Filtering Mail through ClamAV

- ➢ **sudo vi /usr/local/etc/exim/configure**
	- ➢ **av\_scanner = clamd:/var/run/clamav/clamd.sock**
	- acl check data:
	- ➢ **deny malware = \* message = This message contains a virus \ (\$malware\_name).**
- ➢ **sudo /usr/local/etc/rc.d/exim restart**
- ➢ **sudo -E pkg\_add -r swaks**
- ➢ **cat eicar | swaks -t afnog@localhost -d -** <\*\* 550 This message contains a virus (Eicar-Test-Signature).

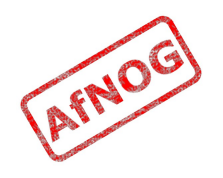

### Next up: Authenticators

- ✔ Global (no name)
- ✔ Routers (decide what to do with mail)
- ✔ Transports (control how exactly it is delivered)
- ✔ Access Control (who is allowed to send mail)
- ➢ **Authenticators (logging in to relay mail)**
- Troubleshooting (when things go wrong)

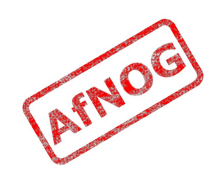

# Why use SMTP Authentication?

- Your boss wants to send outbound mail from home
- You want to reduce spam from your customers
- You want to use the same server for inbound and outbound mail
- **Warning:** it's easy to enable SMTP authentication and not use SSL, resulting in plain text passwords being sent over the Internet
- PAM doesn't work directly from Exim on FreeBSD, so we'll install *saslauthd* for PAM authentication

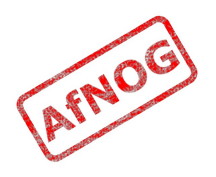

### Installing saslauthd

• Install the binary package (may already be installed):

**sudo -E pkg\_add -r cyrus-sasl-saslauthd**

- Enable and start it:
	- ➢ **sudo vi /etc/rc.conf**
		- ➢ **saslauthd\_enable="YES"**
	- ➢ **sudo /usr/local/etc/rc.d/saslauthd start**
- Test that it authenticates properly:
	- ➢ **sudo testsaslauthd -u afnog -p afnog** 0: OK "Success."
	- ➢ **sudo testsaslauthd -u afnog -p wrong** 0: NO "authentication failed"

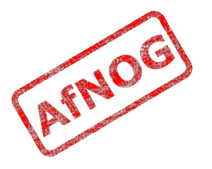

# Enabling SMTP Authentication

➢ **sudo vi /usr/local/etc/exim/configure**

• After begin authenticators, uncomment and change this:

```
➢ LOGIN:
      driver = <i>plaintext</i>server set id = $auth1server prompts = <| Username: | Password:
      server condition = fif saslauthd{{$authl} \
    {$auth2} {smtp}}}
    # server advertise condition = \dots➢ exim -bs
 220 noc.sse.ws.afnog.org ESMTP Exim 4.69 …
 ehlo 1.2.3
 250-noc.sse.ws.afnog.org Hello afnog at 1.2.3
 250-SIZE 52428800
 250-PIPELINING
 250-AUTH LOGIN
 250 HELP
```
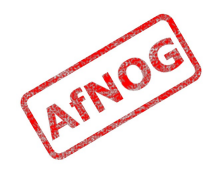

#### Testing SMTP Authentication

- ➢ **sudo /usr/local/etc/rc.d/exim restart** Stopping exim. Starting exim.
- ➢ **swaks --helo 1.2.3 --to afnog@localhost --auth LOGIN --auth-user afnog --auth-password afnog**
	- <- 235 Authentication succeeded
		- -> MAIL FROM:<[afnog@freebsd82](mailto:afnog@freebsd82)>
	- <- 250 OK
- ➢ **swaks --helo 1.2.3 --to afnog@localhost --auth LOGIN --auth-user afnog --auth-password wrongpass**
	- <\*\* 535 Incorrect authentication data \*\*\* No authentication type succeeded -> QUIT

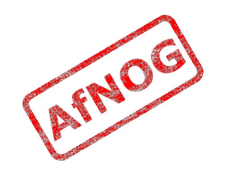

# Using RADIUS for Authentication

- ➢ **radtest afnog afnog localhost 0 afnog** rad recv: Access-Accept packet ...
- ➢ **vi /etc/radius.conf**
	- ➢ **auth localhost afnog**
- ➢ **sudo vi /usr/local/etc/exim/configure**
	- $\cdot$  I OGTN:
	- server\_condition = **\${if radius {\$auth1:\$auth2}}**
- ➢ **sudo -u mailnull exim -bh 1.2.4.5** 220 noc.sse.ws.afnog.org ESMTP Exim 4.69 ...
- ➢ **ehlo 0** ... 250-AUTH LOGIN ...
- ➢ **auth login** 334 VXNlcm5hbWU6
- ➢ **YWZub2c=**
- ➢ **YWZub2c=** 235 Authentication succeeded

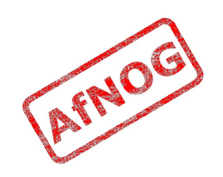

### Testing Authenticated Relaying

- ➢ **sudo -u mailnull exim -bh 1.2.4.5** 220 noc.sse.ws.afnog.org ESMTP Exim 4.69 ...
- ➢ **mail from:<afnog@mydomain.example.com>** 250 OK
- ➢ **rcpt to:<example@example.com>** 550 relay not permitted
- ➢ **ehlo 0**
- ➢ **auth login**
- ➢ **YWZub2c=**
- ➢ **c3Nl** 235 Authentication succeeded
- ➢ **mail from:<afnog@mydomain.example.com>**
- ➢ **rcpt to:<example@example.com>** 250 Accepted

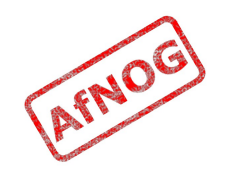

# Encrypting SMTP Sessions

- Sending password without encryption is a bad idea!
- SSL encryption requires a certificate for the server
- We will re-use the self-signed SSL certificate we generated for Apache earlier
- In production you should use a purchased SSL certificate, to avoid man-in-the-middle attacks
- Encryption on port 25 uses STARTTLS to start encryption
- Port 465 forces encryption without STARTTLS, but conflicts with some Cisco routers

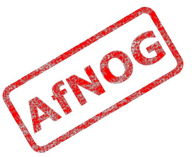

# Enabling SSL Encryption

- Copy the certificates from Apache:
	- ➢ **cd /usr/local/etc/apache22**
	- ➢ **sudo cp server.\* ../exim**
- Edit the Exim configuration and uncomment:
	- ➢ **sudo vi /usr/local/etc/exim/configure**
		- $\cdot$  tls advertise hosts =  $*$
		- tls\_certificate = **/usr/local/etc/exim/server.crt**
		- tls\_privatekey = **/usr/local/etc/exim/server.key**
		- $\cdot$  daemon smtp ports = 25 : 465 : 587
		- $\cdot$  tls on connect ports = 465
- Restart Exim to activate the changes
	- ➢ **sudo /usr/local/etc/rc.d/exim restart**

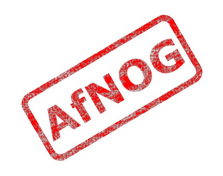

# Testing SSL Encryption

- Use swaks again to test that TLS encrypted connections work:
	- *swaks --helo 1.2.3 --to afnog@localhost --auth LOGIN --auth-user afnog --auth-password afnog –tls*
		- … <~ 235 Authentication succeeded <~ 250 OK id=1QRlDN-0000LL-0h
- Also test the SMTPS service on port 465:
	- swaks --helo 1.2.3 --to afnog@localhost --auth LOGIN --auth-user afnog --auth-password afnog –tls*c*
		- … <~ 235 Authentication succeeded
		- <~ 250 OK id=1QRlDN-0000LL-0h

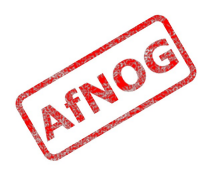

# Requiring SSL for Authentication

- Disable advertising the SMTP AUTH command when the session is not encrypted (chapter 33)
	- ➢ **sudo vi /usr/local/etc/exim/configure**
	- Uncomment this line:
		- LOGIN

```
… 
server advertise condition = \setminus ${if def:tls_cipher}
```
- swaks --helo 1.2.3 --to afnog@localhost --auth LOGIN --auth-user afnog --auth-password afnog \*\*\* Host did not advertise authentication
- swaks --helo 1.2.3 --to afnog@localhost --auth LOGIN --auth-user afnog --auth-password afnog **–tls**
	- <~ 235 Authentication succeeded
	- <~ 250 OK id=1QRlDN-0000LL-0h

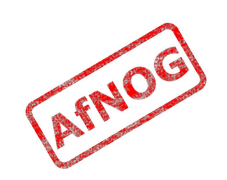

### Next up: Troubleshooting

- ✔ Global (no name)
- ✔ Routers (decide what to do with mail)
- ✔ Transports (control how exactly it is delivered)
- ✔ Access Control (who is allowed to send mail)
- ✔ Authenticators (logging in to relay mail)
- ➢ **Troubleshooting (when things go wrong)**

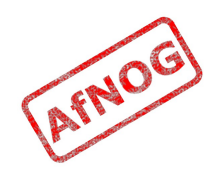

# Logs and Debugging

- The main Exim log files are:
	- */var/log/exim/mainlog* (everything)
	- */var/log/exim/rejectlog* (rejected messages only)
	- */var/log/exim/paniclog* (errors about lost messages)
- What do the logs say for a successful mail?
- Use exigrep to find messages matching an address, user or message ID:
	- ➢ **sudo exigrep john /var/log/exim/mainlog**
- What does it output? Why is it better than *grep*?

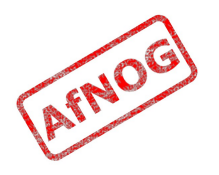

# The Mail Queue

- When Exim accepts a message that it cannot deliver immediately, it is placed in the queue
- Stored in */var/spool/exim/input*
- Two files per message: *id*-D and *id*-H
- What do they contain? Have a look:
	- Put a message in the queue:

**.**

- ➢ **exim -odq afnog@mydomain.example.com This is a test**
- Run *sudo mailq* or *sudo exim -bp* to see the message ID

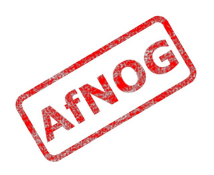

### The Mail Queue

- Viewing messages on the queue:
	- **sudo exim -Mvb <message-id>** (view body only)
	- *sudo exim -Mvh <message-id>* (view headers only)
	- *sudo exim -Mvc <message-id>* (view whole message)
	- **sudo exim -Mvl <message-id>** (view logs)
- Force a queue run, to see why the message is failing:
	- **sudo exim -v -qf <message-id>**

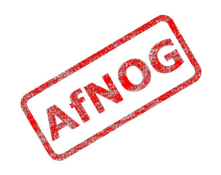

# Where to Get Help

- The Exim Book
	- You should get a free copy this week
- The Exim Manual
	- http://www.exim.org/docs.html
- AfNOG Mailing List
	- http://www.afnog.org/mailinglist.html
	- Please subscribe to this list!
- Exim Users Mailing List
	- http://lists.exim.org/mailman/listinfo/exim-users
- The Aptivate Team!

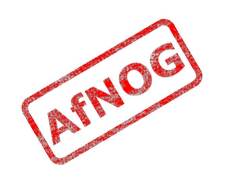